# **SISTEMA DE VISIÓN DE DIMENSIONAMIENTO MORFOLÓGICO PARA LA COLOCACIÓN DE FRENOS CORRECTORES DENTALES**

*MORPHOLOGICAL SIZING VISION SYSTEM FOR THE PLACEMENT OF DENTAL CORRECTIVE BRACES*

#### *Cecilia Estrada Contreras*

Universidad Latina de México, México *cestradac.2@gmail.com*

#### *Oscar D. Saavedra Cruz*

Tecnológico Nacional de México / IT de Celaya, México *14360732@itcelaya.edu.mx*

#### *Samuel Barragán García*

Tecnológico Nacional de México / IT de Celaya, México *16030294@itcelaya.edu.mx*

#### *Juan A. De la Vega Zárate*

Tecnológico Nacional de México / IT de Celaya, México *15030784@itcelaya.edu.mx*

### *Salvador M. Malagón Soldara*

Tecnológico Nacional de México / IT de Celaya, México *salvador.malagon@itcelaya.edu.mx*

**Recepción:** 27/mayo/2022 **Aceptación:** 30/junio/2022

#### **Resumen**

En este artículo se presenta un sistema de visión de dimensionamiento morfológico de las estructuras maxilofaciales para la colocación de frenos correctores dentales. Se diseñó un sistema de captura para la toma de fotografías dentales, implementando referencias dimensionales de longitud y orientación. Además, se desarrolló un algoritmo de dimensionamiento que fue capaz de identificar la inclinación, orientación, distancia entre dientes y altura, respecto a líneas de simetría basadas en la estandarización de una oclusión normal. Los resultados obtenidos de las dimensiones geométricas se representaron gráficamente en 2D y, se desarrolló una interfaz de usuario donde se pueden observar tablas de mediciones, representando a cada diente con un error milimétrico.

**Palabras Clave:** Dimensionamiento, oclusión, ortodoncia, sistema de visión.

### *Abstract*

*This article presents a vision system of morphological sizing of maxillofacial structures for the placement of brakes braces. We designed a system of capture by implementing dimensional references in length and orientation for the taking of photographs. Developed a dental sizing algorithm that can identify the inclination, orientation, distance between teeth and height in relation to lines of symmetries based on a standardization of normal occlusion. The results obtained from the geometric dimensions were graphically displayed in 2D and developed a user interface and select a user interface where you can see measurement tables specifying each tooth.*

*Keywords***:** *Sizing, occlusion, orthodontics, vision system.*

## **1. Introducción**

La Organización Mundial de la Salud [OMS, 2020], menciona que las enfermedades bucales son la cuarta causa más costosa de tratar. En nuestro país, estas enfermedades se encuentran entre las de mayor demanda de atención en los servicios de salud. Además, hoy en día, la visión actual de la odontología moderna va más allá de la solución de este tipo de problemas, es decir, se necesita una visión del paciente de una forma más integral. La odontología y los odontólogos han ido evolucionado en cuanto a métodos de diagnóstico. Consecuentemente, el procesamiento de imágenes se ha convertido en una alternativa para realizar la tarea de diagnosticar enfermedades. Por ejemplo, analizar radiografías es una opción recurrida para enfermedades específicas.

[Sánchez and Rebollo, 2017], analizaron las texturas óseas en radiografías de mandíbulas percibiendo por procesamiento de imágenes el Índice Cortical Mandibular (ICM) para detectar la osteoporosis. [Sirlopú & Quijandría, 2016], implementaron la detección temprana y la caracterización de las lesiones de caries,

usando el procesamiento de imágenes y redes neuronales en radiografías bocales y, por último, [Marín, 2015], identificaron y clasificaron tejidos dentarios para determinar su estado de salud, procesando imágenes digitales a color y usando redes neuronales.

El presente artículo se hace con la finalidad de ayudar al ortodontista para determinar el dimensionamiento de la dentadura. Esto con el fin de ofrecer un primer diagnóstico de posibles maloclusiones, así como también una cotización y un posible plan de trabajo en su tratamiento.

El dimensionamiento de la dentadura está basado en las llaves de Andrews. Se trata de un método donde se especifican valores por medio de aspectos morfológicos de la corona dentaria, obteniendo una comparación con una oclusión óptima natural y la dentadura analizada [Cervera, D., 2007]. Dentro del trabajo actual, el método de las llaves de Andrews se programó utilizando el lenguaje Python y sus librerías afines al procesamiento de imágenes. Primeramente, se tomaron fotografías intraorales de la dentadura de un voluntario, para lograr tener la información necesaria y que pueda ser procesada. La toma de las fotografías se basó en el manual de American Board of Orthodontics [ABO, 2020]. Posteriormente, para lograr una buena segmentación, se usó el método de umbral adaptativo y operaciones morfológicas, permitiendo obtener contornos más definidos de cada diente. Una vez realizado el procesamiento de las fotografías dentales, se obtuvieron los datos necesarios para trazar las líneas de simetría de cada llave de Andrews. Se obtuvieron mediciones respecto a cada diente y las líneas de simetría haciendo cálculos geométricos y trigonométricos. Estas mediciones se representaron en imágenes en 2D. Por último, se realizó una interfaz de usuario, ayudando a la interpretación de los resultados.

## **2. Métodos**

Se utilizaron dos retractores de mejillas individuales y dos tipos de espejos dentales, uno para la vista lateral y el otro para las vistas de los arcos. Además, se utilizó una cámara Nikon de 16 megapixeles y un lente de 120 mm. En figura 1 se muestra el diagrama de flujo que describe la metodología seguida.

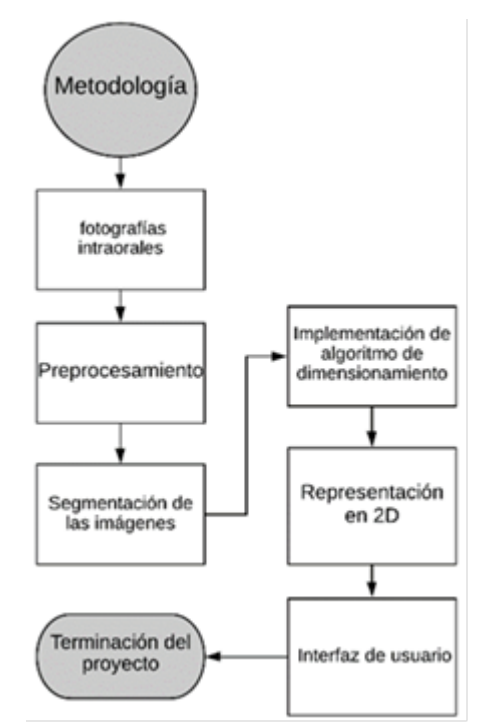

Figura 1 Diagrama de flujo de la metodología.

#### **Fotografías intraorales**

La toma de fotografías intraorales se basó en los manuales de American Board of Orthodontics (ABO, 2020). Dentro de él, se mencionan recomendaciones y normas, así como el material adecuado. Es importante seguir esto, para que se puedan apreciar todos los elementos necesarios y, se obtenga la calidad para que las imágenes puedan ser usadas en el proceso. Por otro lado, las fotografías tomadas se usaron para obtener información de la dentadura que se va a analizar por el sistema de visión. Se tomaron cinco fotografías, que corresponden a una frontal, una del lateral derecho, una del lateral izquierdo, una del arco dental superior y una del arco dental inferior.

#### **Preprocesamiento**

Se realizó un preprocesamiento a las fotografías, con el fin de detectar y eliminar las fallas que puedan existir en la imagen. Como primera parte, se suavizó la imagen por un filtro de media. Esto se realizó para corregir pequeños detalles en las imágenes, como puede ser el ruido. Una vez teniendo la fotografía libre de ruido, se continuó aplicando el método de binarización. Aquí, se obtuvo una imagen a escala de grises, donde cada pixel recibe un valor entre 0 y 255, buscando dar énfasis a partes específicas de interés, como son los dientes.

Teniendo la imagen en escala de grises, se aplicaron transformaciones morfológicas. Estas son operaciones basadas en la forma de la imagen, que normalmente se aplican en imágenes binarias. Al final de este proceso, se buscó resaltar las divisiones entre los dientes, remarcando los límites y logrando que se identificara cada diente por individual.

#### **Segmentación**

En la etapa de segmentación se implementó una umbralización. Se usó este método para identificar y separar objetos del fondo, con base en la distribución de los niveles de gris, o la textura de los objetos en las imágenes. Específicamente, se utilizó una umbralización adaptativa, debido a que los dientes tienden a reflejar la luz de manera no uniforme, siendo este filtro idóneo para imágenes con diferentes focos de luz. Este método, permite establecer un valor de umbral, que se calcula o varía con base en las características locales del entorno que se evalúa. Se aplicaron nuevamente trasformaciones morfológicas con el motivo de simplificar las imágenes y eliminar los residuos que no se necesitaban. Al aplicar estas trasformaciones se tuvo cuidado de no alterar la forma original de los dientes. Una vez teniendo la imagen segmentada, se obtuvieron los contornos de los dientes, delimitados de forma individual.

#### **Algoritmo de Dimensionamiento**

El dimensionamiento se basó en las seis llaves de Andrews. Estos son métodos para obtener valores medios que determinan una oclusión óptima. En cada llave se realizaron distintos métodos para obtener las mediciones y cumplir con las características que se requerían. Se obtuvieron en primera instancia, las líneas de simetría que se usan en la mayoría de las llaves. Se identificó cada diente en la imagen respecto a su posición que ocupa en la dentadura. Se determinó el número de dientes que se tiene, partiendo de los límites de la fotografía como punto de inicio

y contando la posición. Cabe mencionar, que este proceso ayudará posteriormente a trazar las líneas de simetría.

Se consideraron tres líneas de simetría que se encuentran en la mayoría de las llaves, las cuales son: plano oclusal, eje vestibular y el plano de Andrews. Sabiendo la localización de cada diente, se traza el plano oclusal que parte de los bordes incisivos frontales hasta el punto de contacto de los primeros molares. El eje vestibular se trazó delimitando cada diente con una elipse o un círculo. Además, se calculó la posición de sus vértices más externos para después trazar una línea y juntarlos.

En la llave uno se consiguió la distancia entre dientes específicos en la vista frontal y las vistas laterales. La llave dos y tres obtuvieron valores angulares de las vistas frontal y laterales. Posteriormente, ellas determinaron la inclinación de dientes específicos, respecto a líneas de simetría, como son el plano oclusal y el eje vestibular. En la llave cuatro también se adquirieron resultados angulares, pero ahora, de las vistas de los arcos dentales, determinando así, las rotaciones de los dientes. En la lleve cinco se encontraron valores de longitudes, que representan la desviación del centro de los dientes hacia una línea de referencia desde la vista de los arcos dentales. En la última llave, se obtuvieron distancias del centro de los dientes hacia planos de simetría en las vistas laterales.

#### **Representación en 2D**

Se mostraron los resultados de las mediciones de manera visual encima de las fotografías dentales, así como también detallando algunas características importantes. Se utilizó la librería OpenCV para realizar la representación en 2D, trazando líneas de simetría y textos de apoyos indicando los valores de las mediciones.

#### **Interfaz de usuario**

Se implementó una interfaz de usuario usando la librería Tkinter. Se realizó una interfaz de inicio, que especifica el uso del programa, así como también tiene apartados para ingresar las fotos. Las fotografías se ingresan especificando su nombre y la ubicación de los archivos. Se implementó que las fotografías se ingresaran de manera textual con el nombre del archivo. Además, dichas fotografías se ingresaron de acuerdo con su vista ya sea: frontal, lateral o superior. Esta pantalla de inicio tiene un botón que genera los resultados por cada llave. Al generar los resultados de una llave se muestran ventanas con la representación de 2D de las mediciones y una ventana con una tabla de mediciones, especificando a qué diente pertenece y cuál es su resultado.

## **3. Resultados**

Se realizó la toma de fotografías intraorales a un voluntario, obteniendo cinco fotografías como se muestra en la figura 2. Además, se obtuvieron resultados de cada llave Andrews, implementándolas en las fotografías obtenidas, para lograr un dimensionamiento morfológico de la estructura dental.

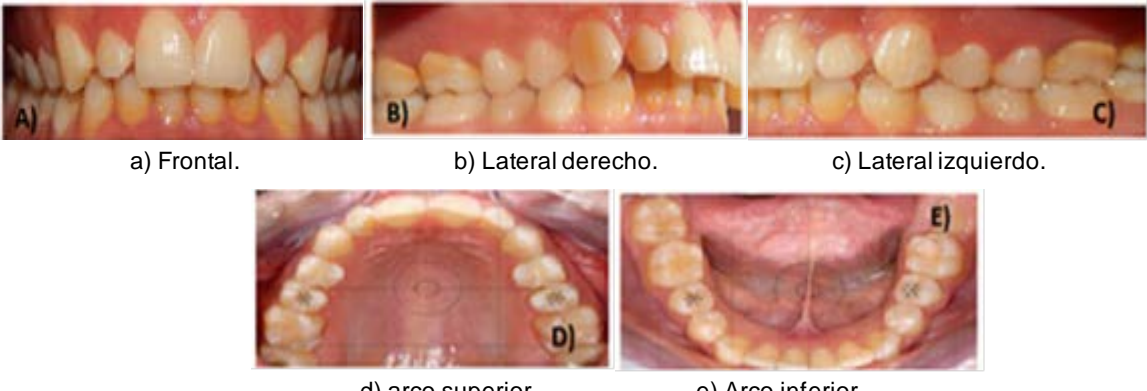

d) arco superior. e) Arco inferior. Figura 2 Fotos intraorales.

## **Llave 1**

Se obtuvieron los valores de las distancias, del centro de los incisivos centrales al plano medio sagital (línea roja), tanto del arco superior e inferior. Como se muestra en la figura 3, el plano sagital medio se trazó a partir de un punto medio entre los incisivos centrales y se extendió el trazo horizontalmente. Los puntos vestibulares medios (puntos rojos) se encontraron implementando el centroide de cada diente.

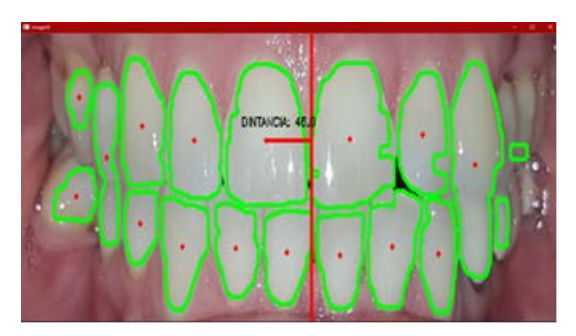

Figura 3 Representación 2D de las mediciones en la llave 1.

### **Llave 2**

En la fotografía lateral derecha se muestran los resultados de la llave dos, indican el ángulo de inclinación que se tiene entre el eje vestibular (línea azul), y la recta perpendicular al plano oclusal de cada diente (línea roja). Como se muestra en la figura 4, el plano oclusal (recta azul) se define de los bordes incisales de los dientes frontales, hasta el punto de contacto de las cúspides de los primeros molares. Donde el eje vestibular, es el vector vertical con mayor longitud del diente.

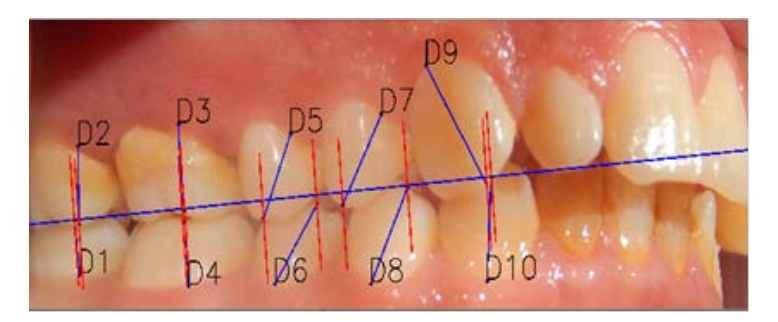

Figura 4 Representación 2D de las mediciones de la llave 2 vista lateral derecha.

La tabla 1 muestra las mediciones de cada diente especificado en la llave 2 de la foto lateral derecha. Se pusieron etiquetas a cada diente para que sea más fácil para el usuario observar los resultados de esta llave.

En la figura 5, se muestra una representación gráfica de la fotografía lateral izquierda, de igual manera, se puede observar el eje oclusal y las líneas perpendiculares a ésta.

En la tabla 2 se muestran las mediciones de cada diente, especificadas en la fotografía lateral izquierda de la foto. En la toma frontal, de igual manera se aplicó

el plano oclusal y las líneas perpendiculares a éste, tomando solamente los incisivos, así como también los ejes vestibulares, como se muestra en la figura 6. Además, en la tabla 3 se muestran los ángulos de cada diente obtenidos de la vista frontal.

| Lateral             | Angulo   |  |
|---------------------|----------|--|
| derecha             | (grados) |  |
| Diente1             | 1.4655   |  |
| Diente2             | 4.0722   |  |
| Diente3             | 1.5934   |  |
| Diente4             | 0.8455   |  |
| Diente <sub>5</sub> | 26.1580  |  |
| Diente6             | 37.9508  |  |
| Diente7             | 32.7547  |  |
| Diente8             | 29.9843  |  |
| Diente9             | 27.56296 |  |
| Diente10            | 7.75113  |  |

Tabla 1 Mediciones de la llave 2 fotografía lateral derecha.

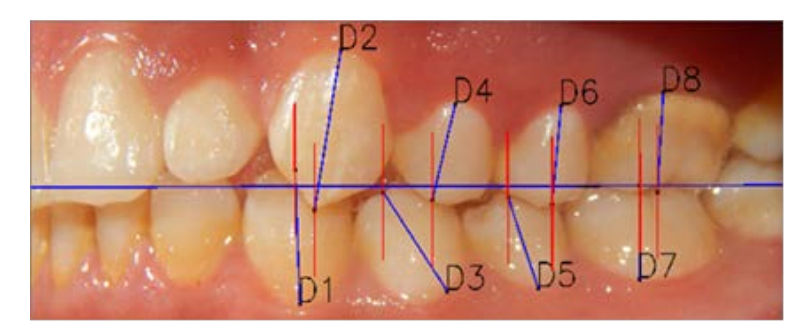

Figura 5 Representación 2D de las mediciones de la llave 2 vista lateral izquierda.

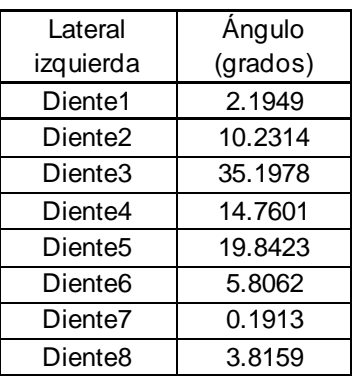

Tabla 2 Mediciones de la llave 2 fotografía lateral izquierda.

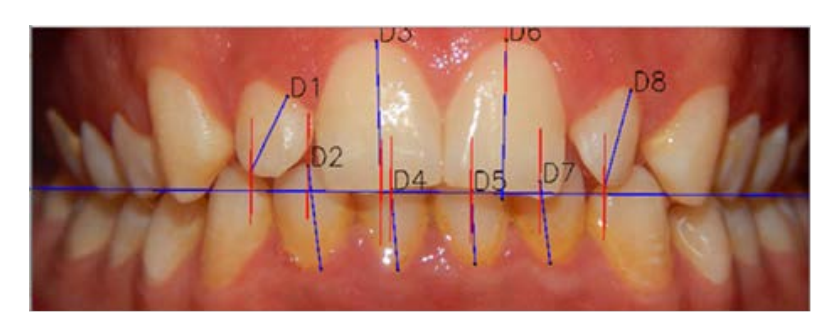

Figura 6 Representación 2D de las mediciones de la llave 2 vista frontal.

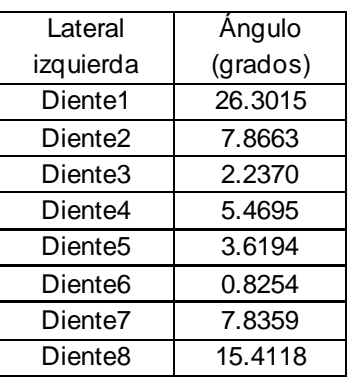

Tabla 3 Mediciones de la llave 2 fotografía frontal.

### **Llave 3**

En la figura 7 se muestran los resultados angulares que forma la tangente en el punto medio de cada diente (línea azul), con la perpendicular al plano horizontal (línea roja). En esta llave los resultados se obtuvieron de los dientes posteriores a los incisivos.

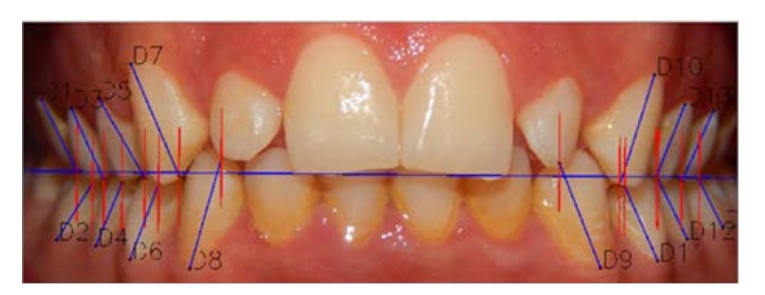

Figura 7 Representación 2D de las mediciones de la llave 3 vista frontal.

Por otro lado, en la tabla 4 se muestran las mediciones obtenidas de cada diente especificado en la llave de la fotografía frontal. En la figura 8 se muestran los

resultados en la vista lateral derecha. Tomando en cuenta que, con el mismo procedimiento de la vista frontal, sólo se analizaron los incisivos derechos. Adicionalmente, la tabla 5 muestra las mediciones de la vista lateral derecha.

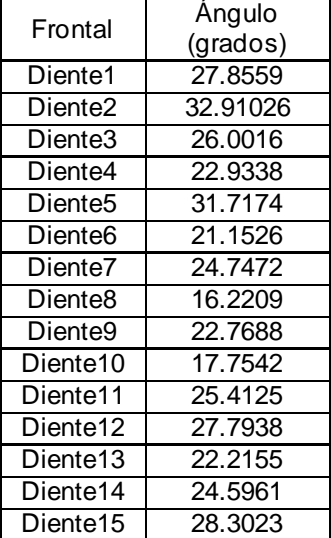

Tabla 4 Mediciones de la llave 3 fotografía frontal.

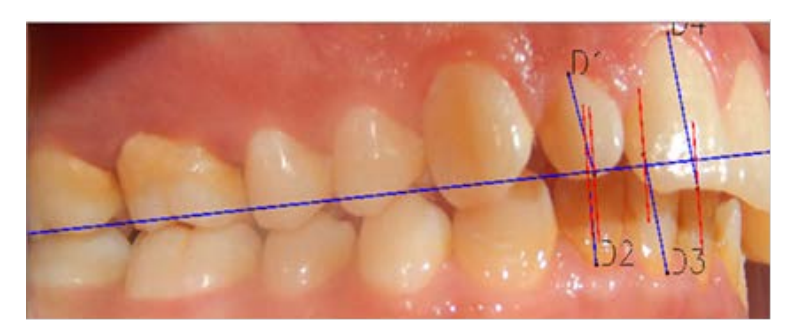

Figura 8 Representación 2D de las mediciones de la llave 3 vista lateral derecha.

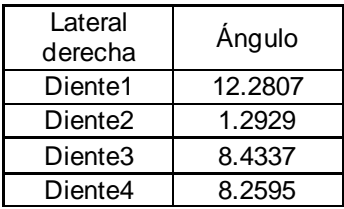

Tabla 5 Mediciones de la llave 3 fotografía lateral derecha.

A continuación, se muestran los resultados obtenidos de la medición en la vista lateral izquierda, evaluando los incisivos izquierdos, como se muestra en figura 9.

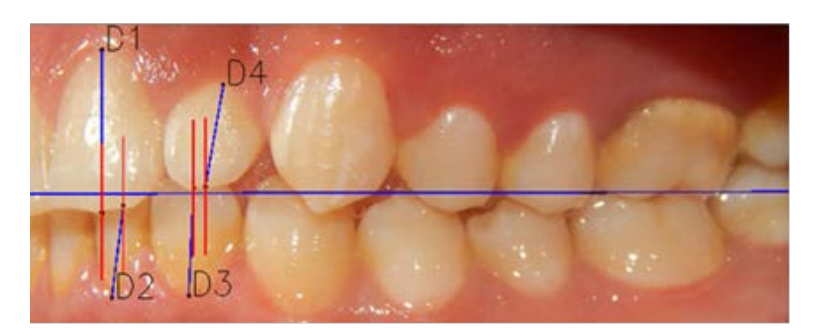

Figura 9 Representación 2D de las mediciones de la llave 3 vista lateral izquierda.

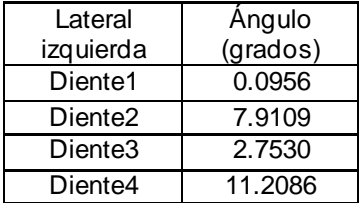

Tabla 6 Mediciones de la llave 3 fotografía lateral izquierda.

#### **Llaves 4 y 5**

Estas llaves son para determinar las rotaciones de los dientes, usando las fotografías dentales superiores. Se crearon distintos tamaños de arco como referencia del tamaño de la dentadura (arco negro). Este arco es seleccionado dependiendo de cuál se adapta mejor a la dentadura. Se trazó el eje mesial-distal que es el diámetro máximo de cada diente (línea azul). También se representan los puntos medios de los dientes (puntos azules), como se muestra en la figura 10.

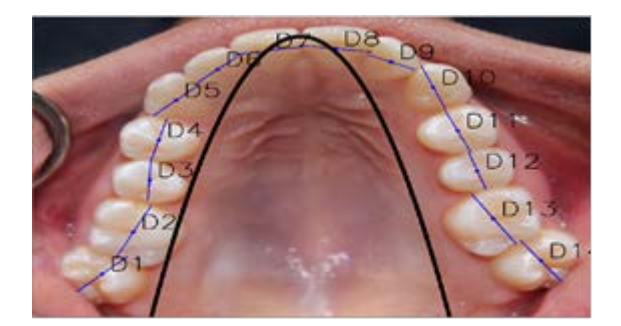

Figura 10 Representación 2D de las mediciones de la llave 4 y 5 vista superior.

En la tabla 7 se muestran los resultados angulares, los cuales se consiguen trasladando el punto medio a la línea del arco. Posteriormente, se traza una tangente en ese punto trasladado respecto al arco, y se obtiene el ángulo entre esta línea tangente y el eje mesial-distal. También se obtuvo la distancia entre el punto medio de los dientes y ese punto trasladado hacia el arco.

| Diente               | Angulo     | Distancia |
|----------------------|------------|-----------|
| Diente1              | 56.5020    | 131.1441  |
| Diente <sub>2</sub>  | 37.7719    | 90.8177   |
| Diente <sub>3</sub>  | 17.6761    | 94.5441   |
| Diente4              | 32.5547    | 109.1154  |
| Diente <sub>5</sub>  | $-22.5041$ | 114.3238  |
| Diente <sub>6</sub>  | $-14.0590$ | 67.9319   |
| Diente7              | 30.1955    | 1.0831    |
| Diente <sub>8</sub>  | $-34.1503$ | 10.0921   |
| Diente <sub>9</sub>  | -7.8582    | 98.4080   |
| Diente <sub>10</sub> | -45.6926   | 149.3681  |
| Diente <sub>11</sub> | $-40.9678$ | 152.4275  |
| Diente <sub>12</sub> | $-33.6725$ | 158.8716  |
| Diente <sub>13</sub> | -45.07681  | 157.0817  |
| Diente14             | $-47.1240$ | 230.8468  |

Tabla 7 Mediciones de la llave 4 y 5 fotografía superior.

#### **Llave 6**

Esta llave evalúa las distancias de desviación del punto central de los dientes al plano de Andrews. Se traza el plano oclusal (línea azul) y el plano de Andrews superior e inferior (líneas verdes). El plano de Andrews es el plano oclusal proyectado, cuyo punto inicial, es el punto medio de los primeros molares. Por último, se localiza el punto medio de los dientes (punto verde), como se muestra en figuras 11 y 12. En la tabla 8 y la tabla 9, se encuentran las mediciones de cada uno de los dientes especificados en la llave.

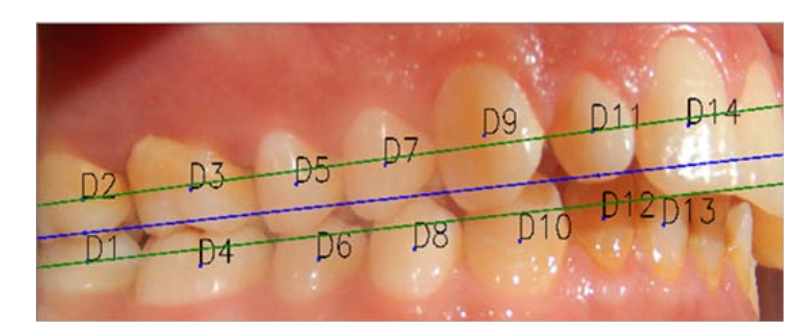

Figura 11 Representación 2D de las mediciones de la llave 6 vista lateral izquierda.

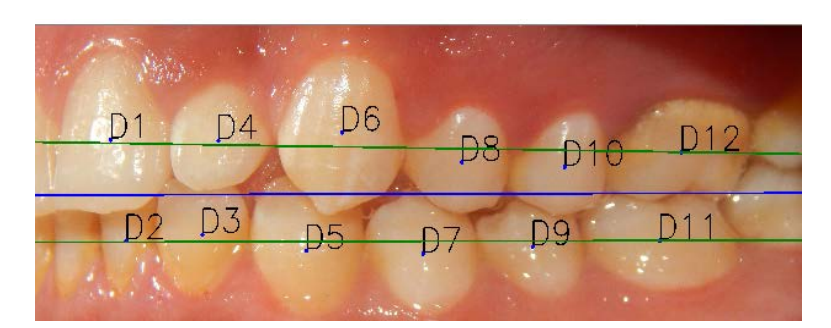

Figura 12 Representación 2D de las mediciones de la llave 6 vista lateral derecha.

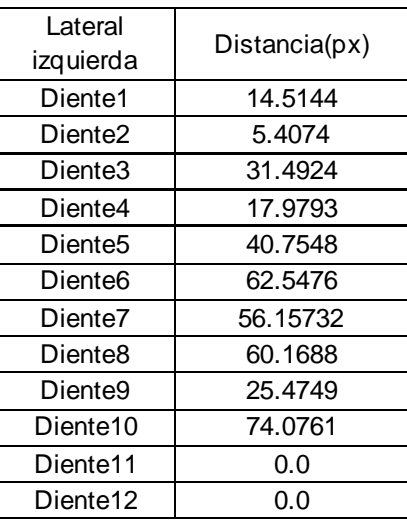

Tabla 8 Mediciones de la llave 6 fotografía lateral izquierda.

Tabla 9 Mediciones de la llave 6 fotografía lateral derecha.

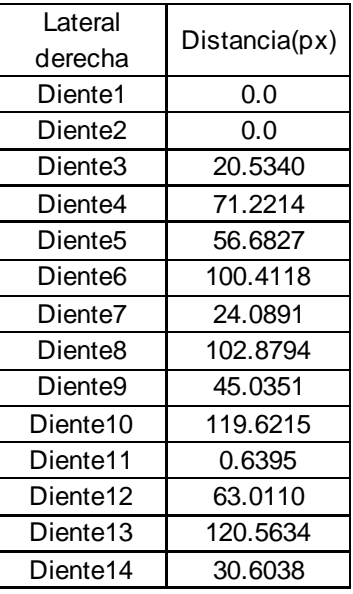

## **4. Discusión**

En el primer objetivo se realizó la toma de fotografías basándose en las normas y recomendaciones de la ABO. Estas fotografías dieron la información necesaria para realizar el dimensionamiento, ya que tuvieron una gran calidad y mostraron los puntos importantes de la dentadura. Cabe mencionar, que no se cumplió parte de este objetivo, es decir, no se pudo implementar una referencia dimensional para realizar las conversiones de pixeles a unidades de longitud.

En la parte del acondicionamiento y segmentación de las fotografías, se obtuvieron resultados satisfactorios. Se lograron diferenciar los límites de los dientes del tejido bocal. Además, se tuvo la capacidad de separar cada diente de manera individual. Gracias a este proceso, se pudieron obtener contornos completos de cada diente, dando la información necesaria para hacer el dimensionamiento. Los contornos que se obtuvieron tenían ligeras deformaciones y, esto derivaba en que algunas líneas de simetría no se trazaran correctamente.

Por otro lado, cada llave de Andrews tiene una forma específica para obtener las mediciones, se implementaron distintos algoritmos para resolver cada una de las llaves. En la primera llave, se logró trazar el plano sagital medio y los puntos medios vestibulares, obteniendo la medición de longitud entre los dos trazos realizados. Desgraciadamente, esta llave no se pudo elaborar con un algoritmo que pudiera detectar las crestas y los valles de los molares, dejándose inconclusa una parte de ella. Las llaves 2 y 3 prácticamente se implementaron el mismo algoritmo, ya que utilizan las mismas líneas de simetría como son el plano oclusal y el eje vestibular. Al final, se calcularon ángulos a partir de líneas perpendiculares al eje vestibular. Estas líneas se trazaron de una manera correcta gracias a que se identificó cada diente y se pudieron colocar los puntos precisos. Cabe mencionar, que la diferencia entre estas llaves es que se consideraron diferentes dientes para analizarlas. Los resultados que se obtuvieron del ángulo entre los dos vectores fueron satisfactorios, ya que estos vectores estaban localizados correctamente en los puntos específicos. En las llaves 4 y 5, los referentes a la vista superior se propusieron con diferentes tamaños de arco y se hizo un algoritmo en el que uno de estos arcos se adaptara a la dentadura. De aquí, se obtuvo como resultado una adaptación óptima del arco,

pudiendo obtener mediciones angulares y de longitud. Estos arcos se realizaron de una manera aproximada, ya que no se contaba con un arquímetro que diera una medida estándar. En la última llave se lograron trazar correctamente los planos de Andrews a partir del plano oclusal ya trazado. Las mediciones de longitud que se obtuvieron fueron satisfactorias, ya que los puntos y las líneas, fueron trazados de acuerdo con las características de las llaves.

## **5. Conclusiones**

Dentro de este proyecto se obtuvieron representaciones 2D, en las que pueden apreciar y entender mediciones dentales de una manera sencilla para el especialista. Esto se logró, al trazar cada una de las características que las llaves requieren. La interfaz de usuario que se desarrolló es funcional y el usuario puede acceder a la información de una manera sencilla. Sin embargo, cabe destacar que esta interfaz carece de ser intuitiva y, se puede considerar mejorar esta característica. Así como también, se puede perfeccionar su aspecto estético.

## **6. Bibliografía y Referencias**

- [1] ABO. (s. f.). American Board of Orthodontics: https://www.american boardortho.com/.
- [2] Cervera, D. (2007). LLaves Andrews The Six Keys of Dental Occlusion Analysis. DM-CEOSA.
- [3] OMS . (s. f.). La Organización Mundial de Salud: https://www.who.int/es.
- [4] Marín, D. (2015). Desarrollo de un sistema de ayuda a la decisión para tratamientos odontológicos con imágenes digitales. Málaga: Universidad de Málaga.
- [5] Sánchez, J. and Rebollo, M. (2017). Procesamiento de imágenes médicas en odontología como ayuda al diagnóstico. Licenciatura Ingeniería de Computadores y Software. Universidad Complutense de Madrid.
- [6] Sirlopú, C., Rai, J., & Mazabel Quijandría, G. A. (2016). Detección automática de caries utilizando reconocimiento de patrones en placas radiográficas.